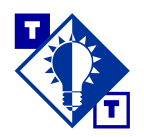

# **TSH Tip Invoices**

## Overview of this TSH Tip

#### **Who should use this TSH Tip?**

Customer service representatives, system administrators, and anyone who needs to know how Vision<sup>™</sup> determines what information is included on invoices.

#### **What will this TSH Tip help you do?**

This TSH Tip identifies the source for each of the fields on invoices. It also answers some frequently asked questions about invoices.

#### **Which parts of Vision are discussed?**

Invoices Order Entry (menu-1.2) Verification (menu-9) Company Master File Maintenance (menu-12.1.1.1) Company Identifier Maintenance (menu-12.1.1.2) and File List (menu-12.1.1.102) Tax Parameter Maintenance (menu-12.1.3.10) Parameter Maintenance (menu-12.1.4.1) Customer Master File Maintenance (menu-12.2.2) Customer Detail Maintenance (menu-12.2.3) Ship To Maintenance (menu-12.2.4) Terms Maintenance (menu-12.2.10) Map Location Maintenance (menu-12.2.11) Customer Service Representative Maintenance (menu-12.2.13) Product Master File Maintenance (menu-12.3.2)

### **Introduction**

As part of End-of-Day processing, invoices are created for all releases that were verified that day and that do not have pricing problems that still need to be resolved. Invoices are sent to a spooler hold file and can be faxed or printed on your special invoice forms the next morning.

The next page shows a sample invoice. Please refer to pages  $3-11$  for an explanation each of the fields on the invoice and background on where the invoice's information is pulled from Vision. For frequently asked questions and answers, please refer to pages 12–13.

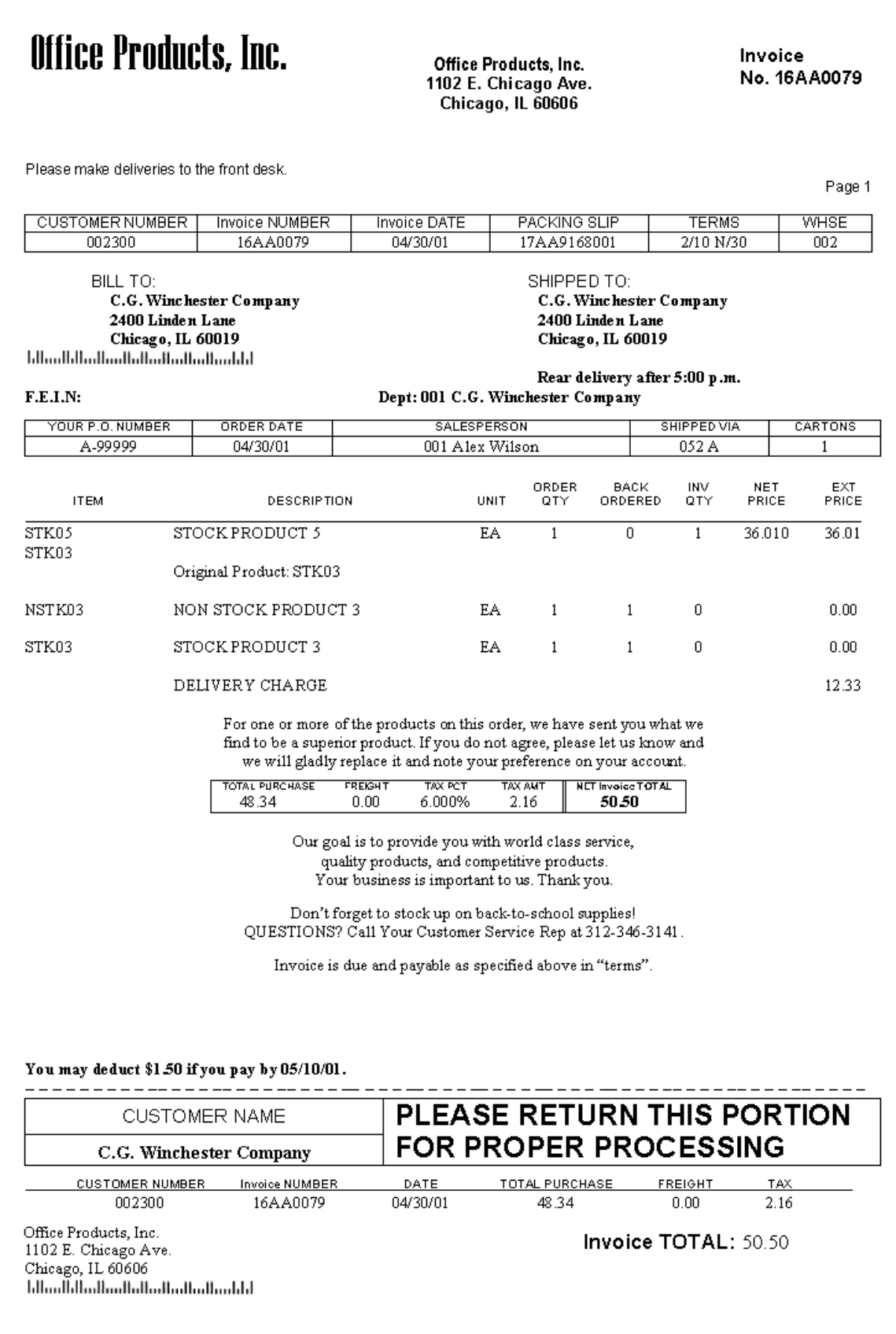

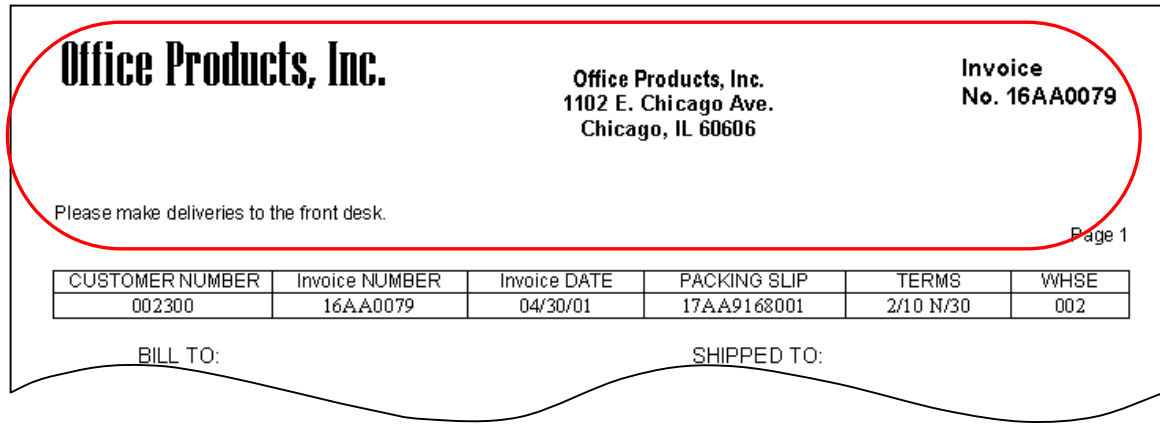

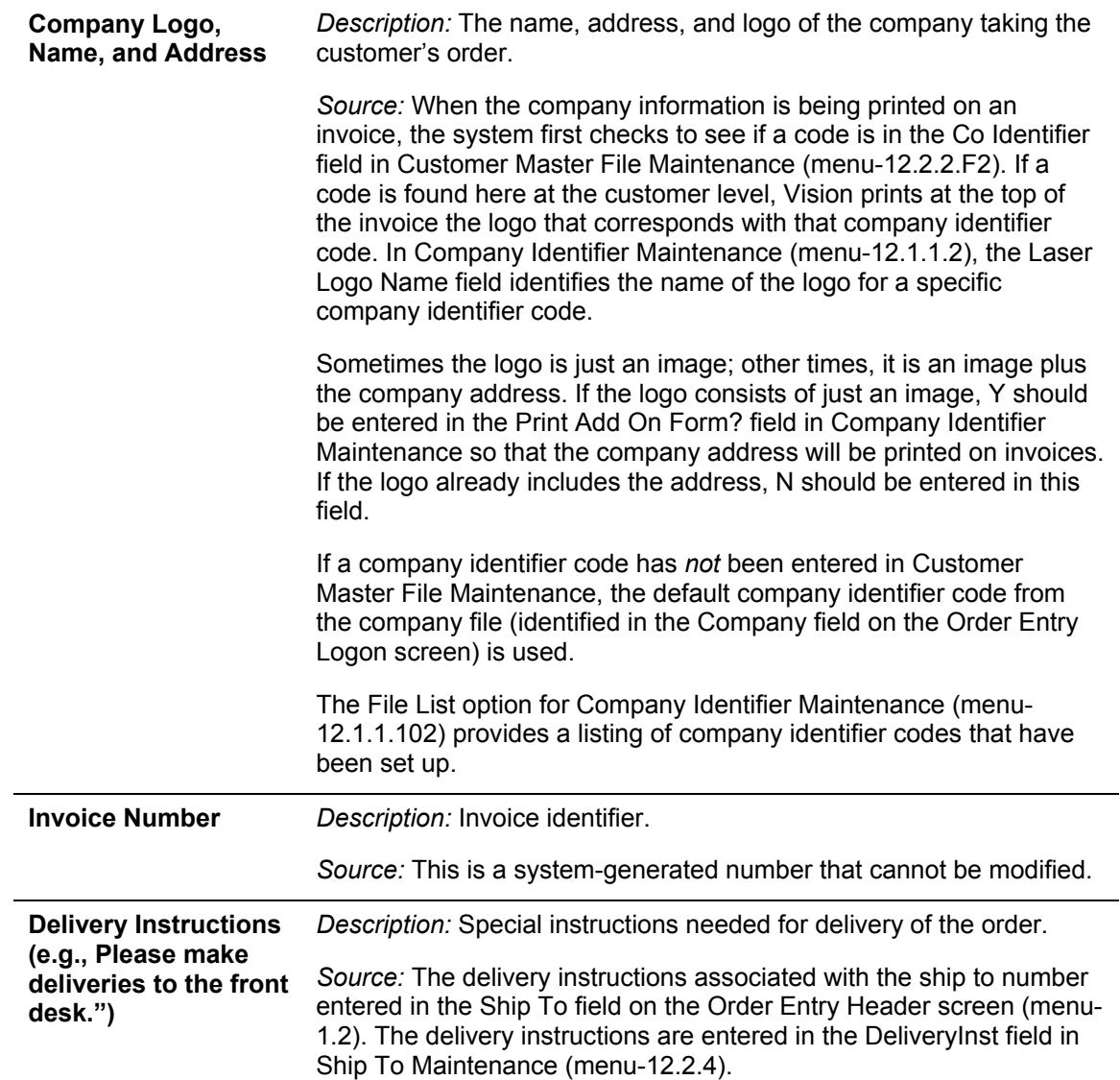

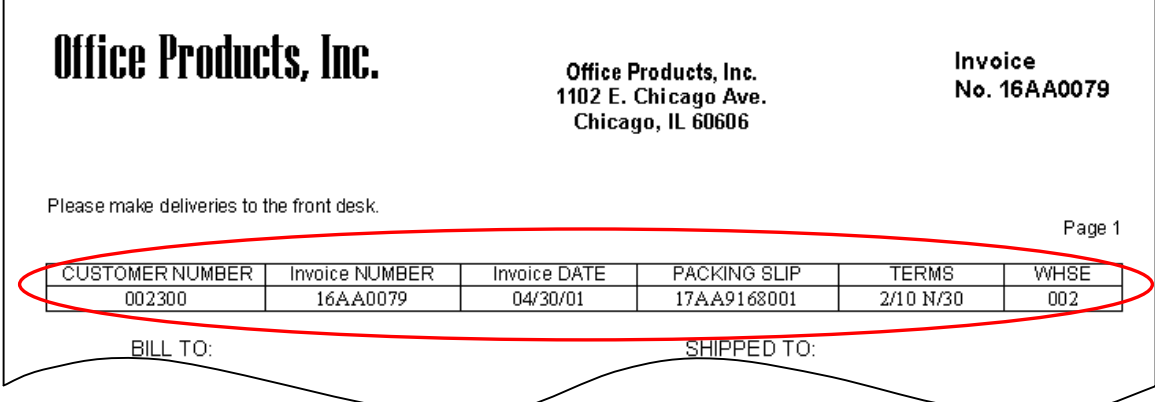

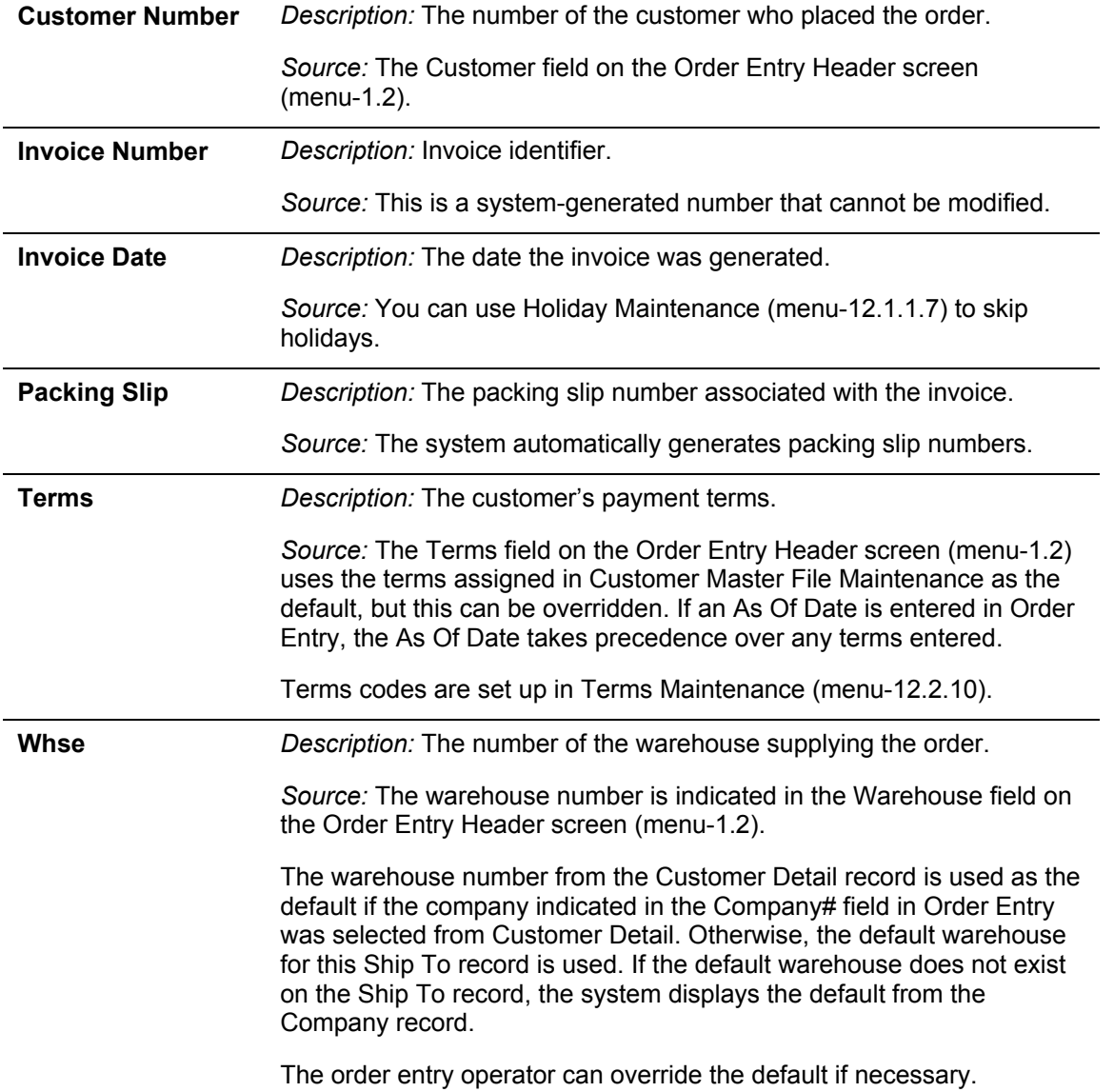

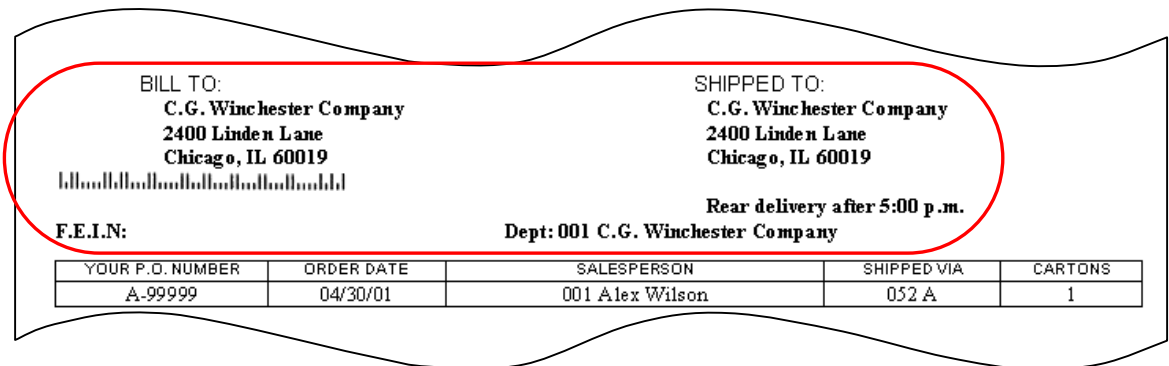

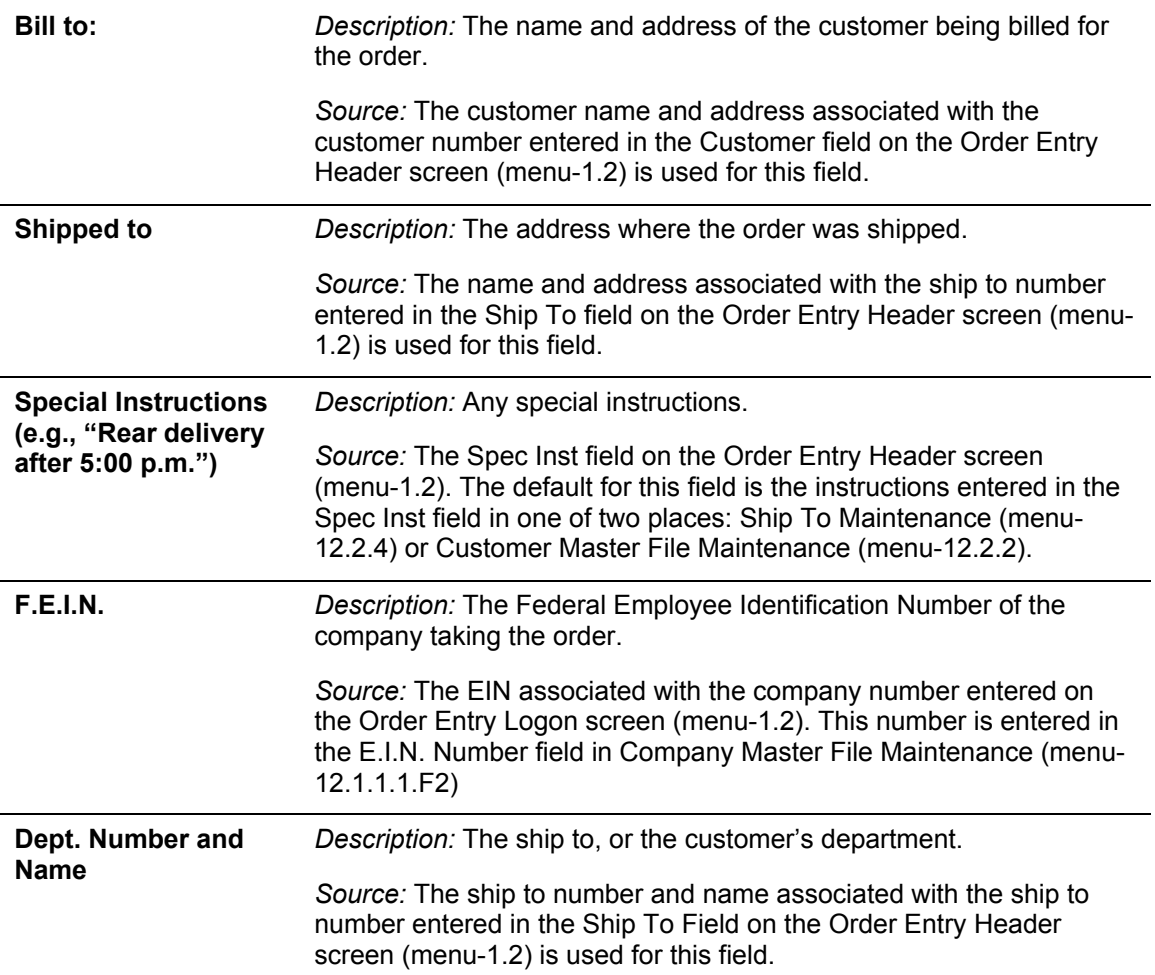

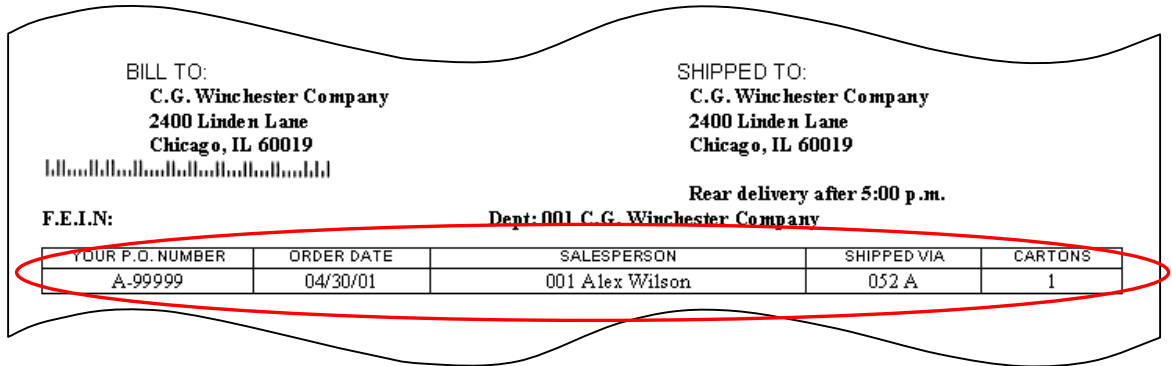

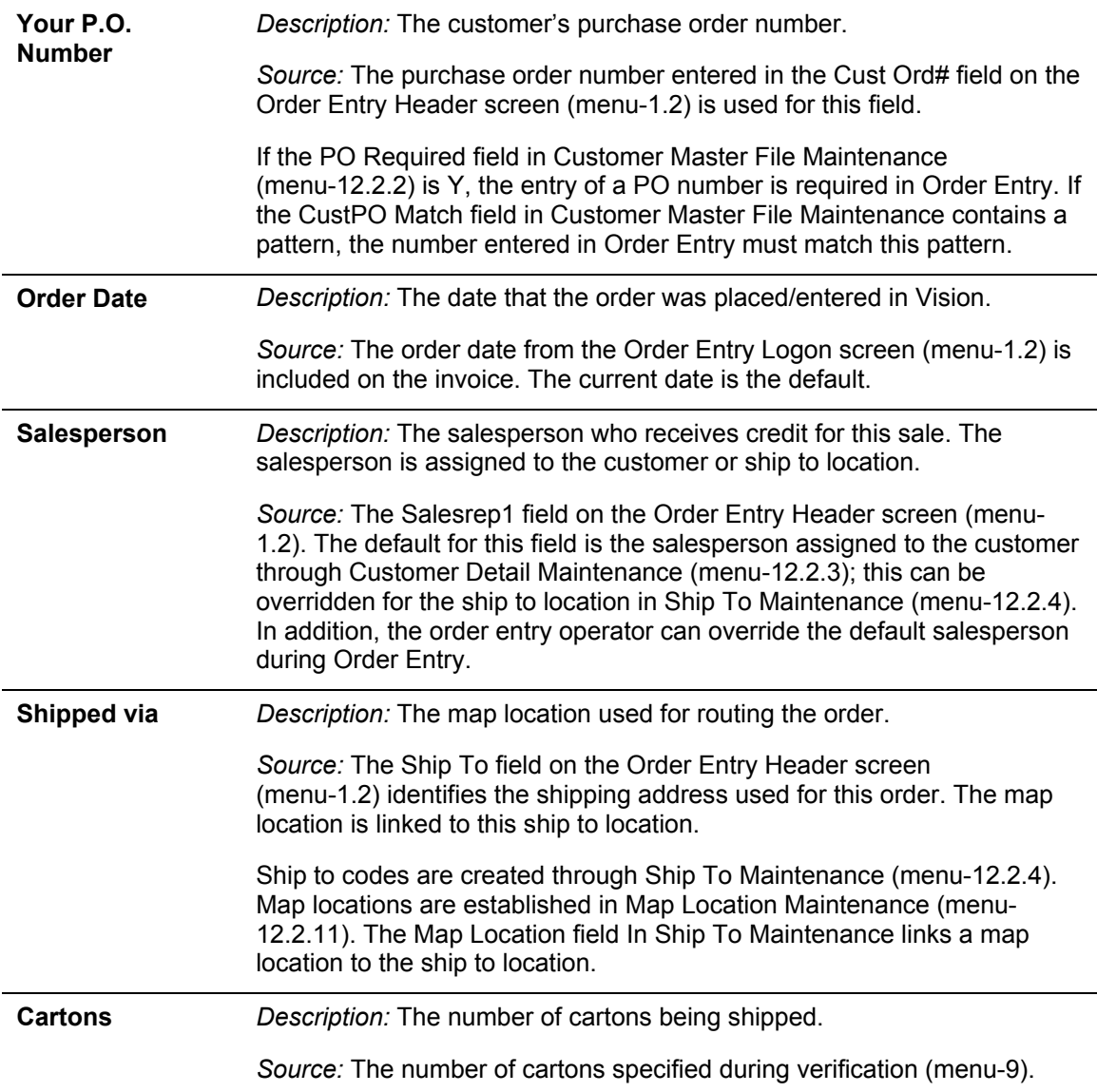

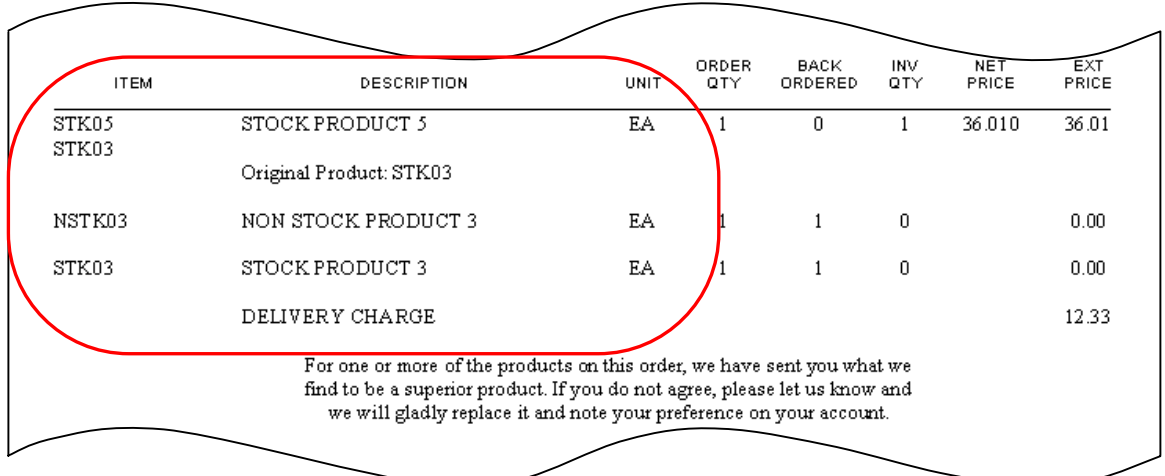

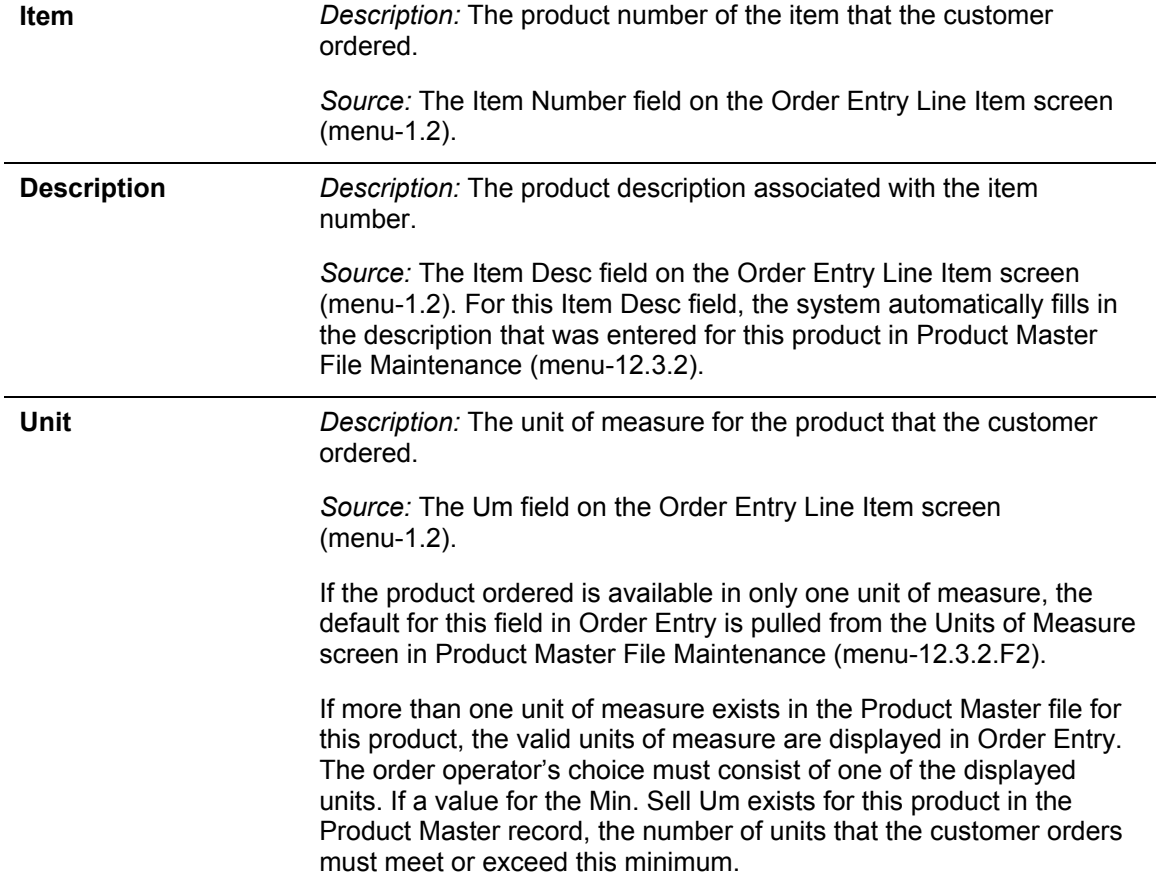

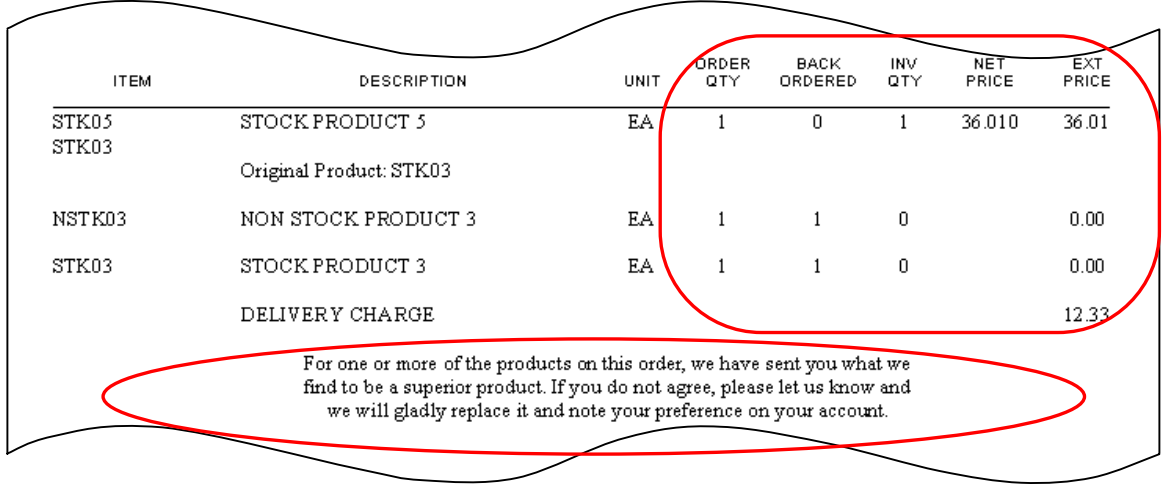

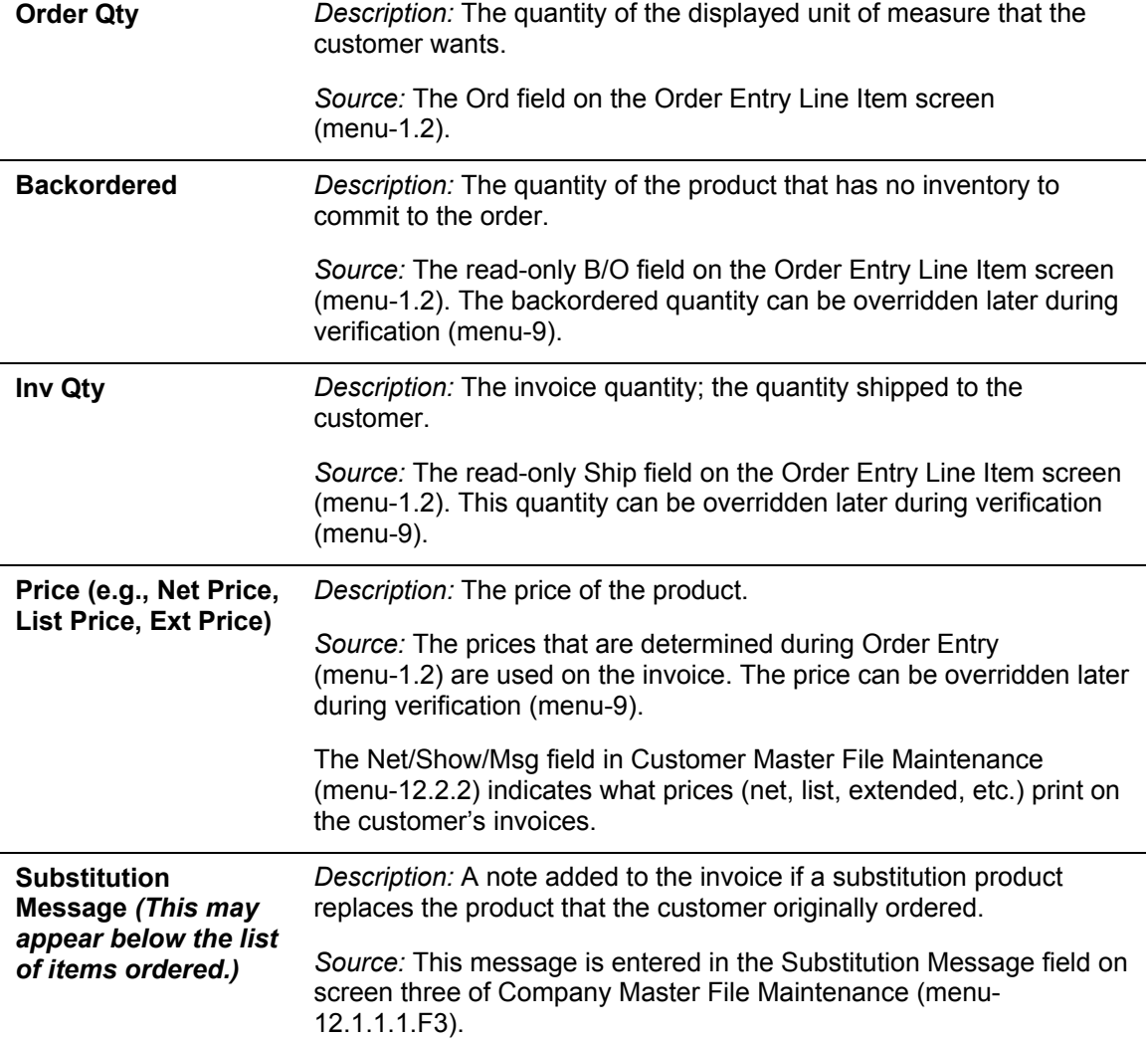

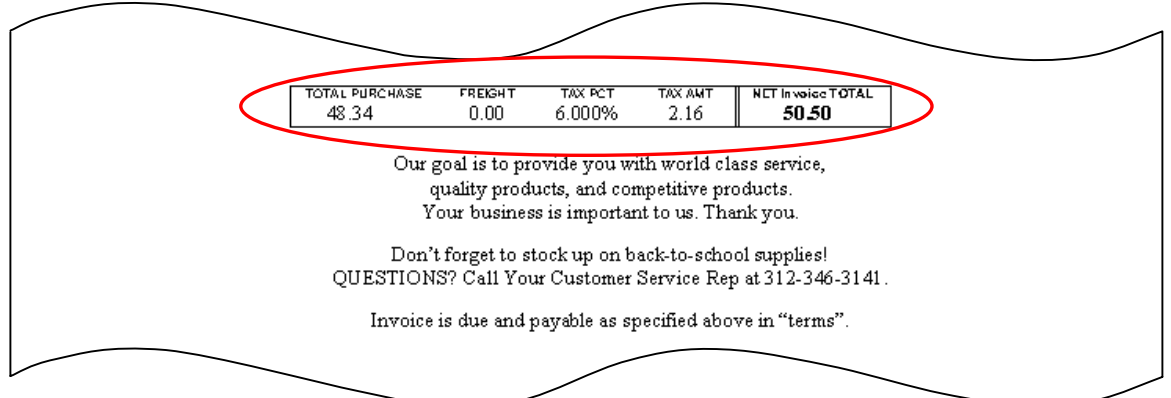

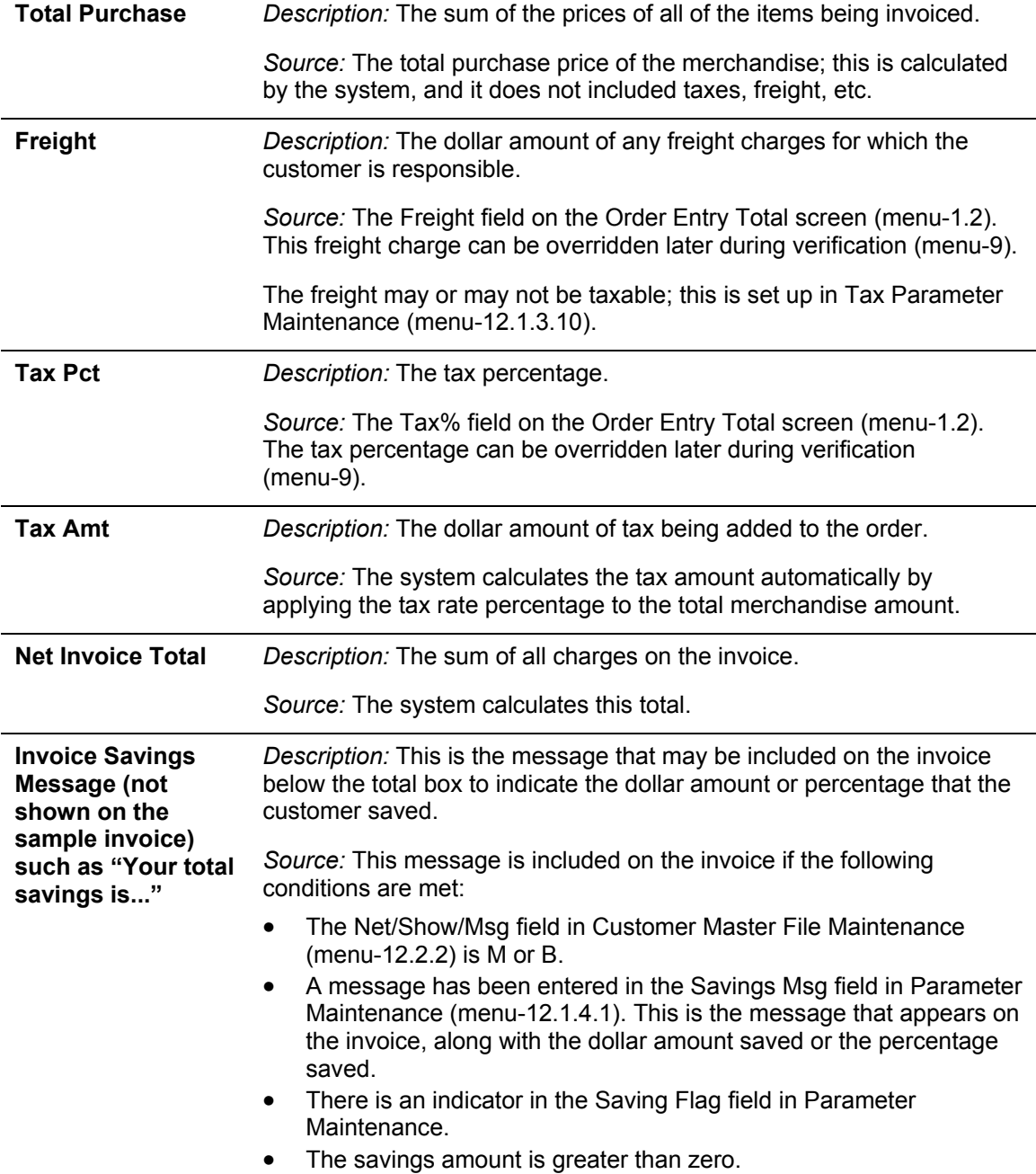

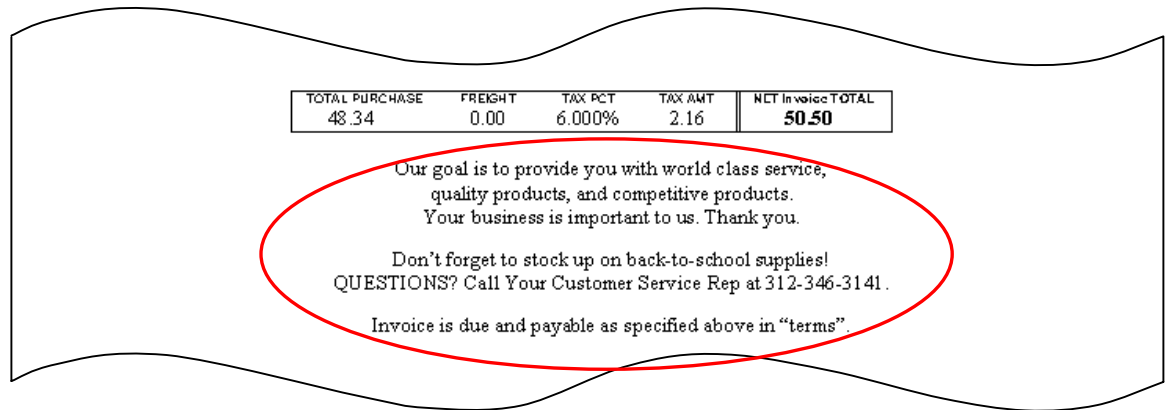

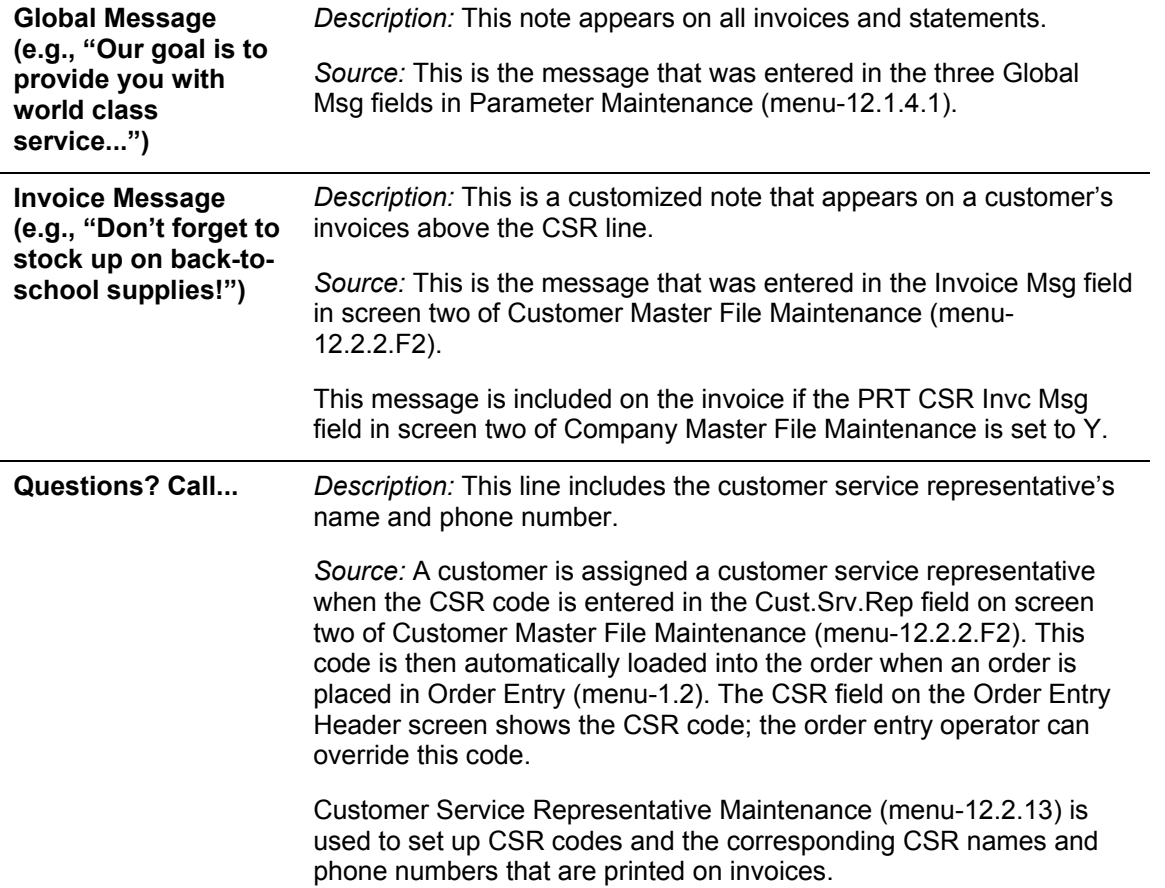

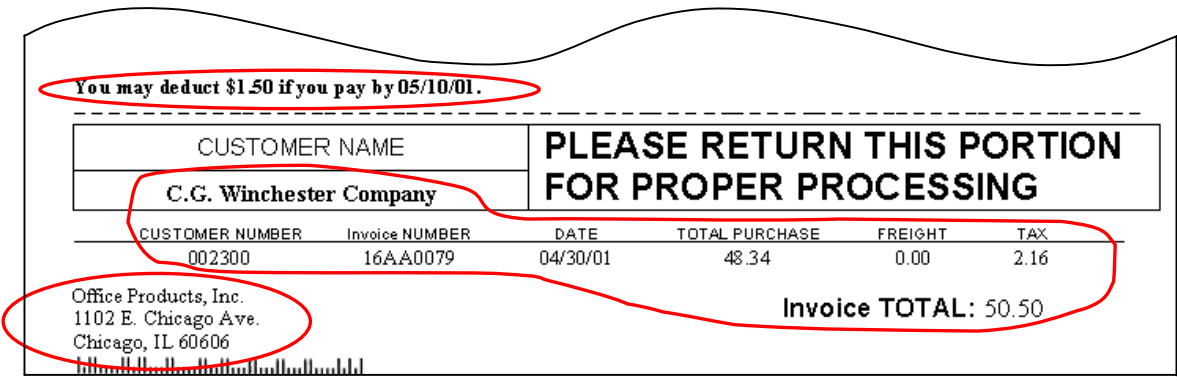

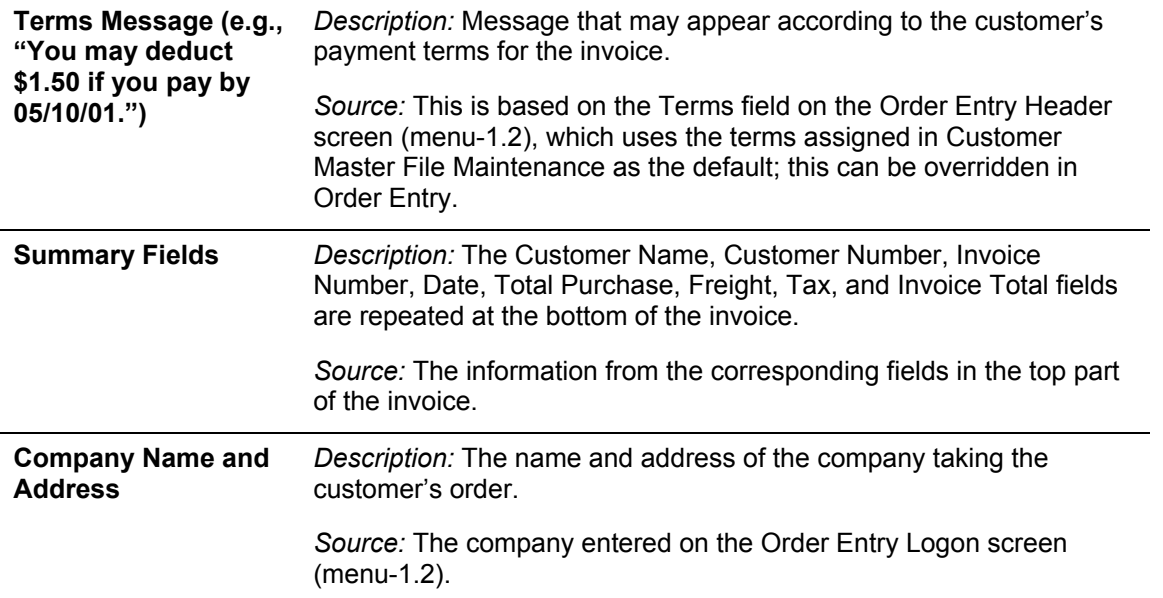

## **Frequently Asked Questions about Invoices**

Following are some common questions and answers about Vision invoices.

- Q: Why does a particular invoice list a price of zero for a product?
- A: It may be because that item is on a contract that is set to a zero price while someone is doing research on it: before he or she had a chance to remove the zero price, the contract start date was reached, so the zero pricing took affect.
- Q: How do I change a salesperson for a closed order?
- A: When an order is closed, too many files are updated; it is no longer possible to change the salesperson. The only alternative is to void the invoice through Invoice & Credit Memo Voids (menu-1.6) and reenter the invoice through One-Step Invoicing (menu-1.7).
- Q: How do I add a message to all invoices for a customer?
- A: Enter the invoice message in Customer Master File Maintenance (menu-12.2.2.F2):

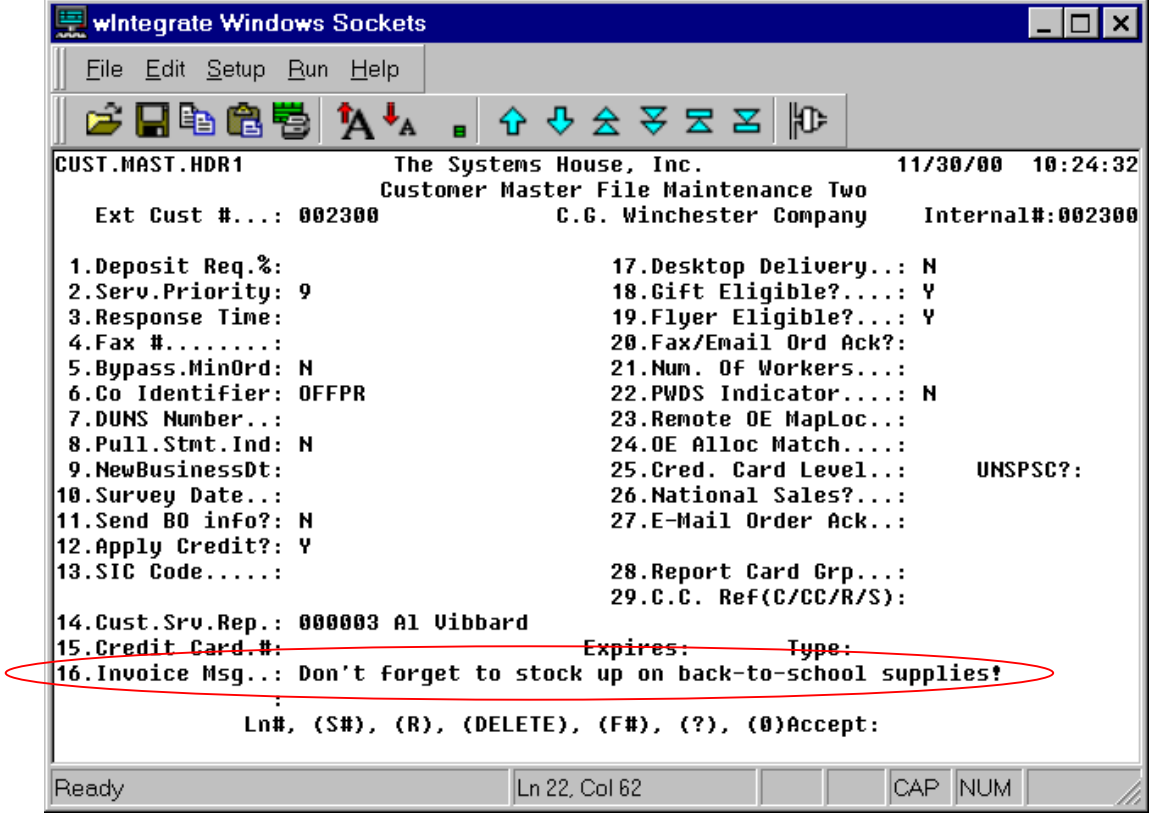

- Q: How do I add a message to all invoices and statements for a system?
- A: Enter the global message in Parameter Maintenance (menu-12.1.4.1):

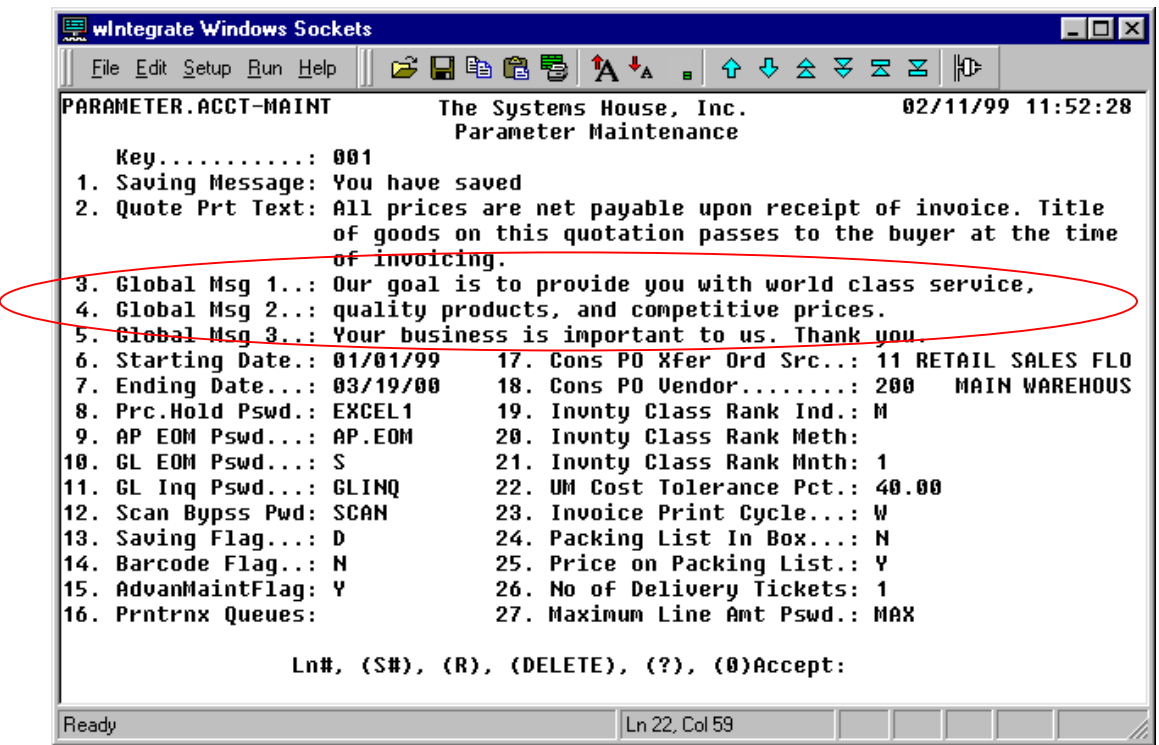

- Q: How do I know if an invoice should be voided or if instead a credit memo should be issued?
- A: Invoice voids are allowed only if the  $A/R$  record is on the system but it has not been paid yet. If the customer has paid, then you should issue a credit memo and use the old invoice as a reference only.
- Q: Where in Vision do I set up daily invoicing?
- A: You can specify daily, weekly, or monthly invoicing in the Indiv. Invcs field in Ship To Maintenance (menu-12.2.4).
- Q: How can I obtain an *Invoice Register* for a specific date range?
- A: There is no Invoice Register with date ranges. There is a *Monthly Invoice Register* (menu-3.1) and a Daily Invoice Register Reprint (menu-3.7).